## Konfiguracja zaawansowanych ustawień w urządzeniach LINKSYS, na przykładzie bramki **PAP 2T(Funkcja NAT).**

## **Funkcja NAT**

Jeśli na twojej bramce linksys masz problemy z realizacja połączeń, np. jest jednostronna transmisja głosu, lub jej zupełny brak spróbuje ustawić swoją bramka na odpowiedni tryb NAT.

Jeśli dostawca Internetu przydzieli nam adresacje IP z zakresu (10.x.x.x lub 192.168.x.x), nasza bramka musi mieć włączona obsługę translacji adresów(NAT).

W przykładowa bramka LINKSYS PAP 2T parametr NAT jest obsługiwany w dwóch zakładkach; opcjonalnie line1,line2 lub w zakładce SIP.

W przypadku operatora IPCALL serwer operatora voip.ipcall.pl obsługuje translacje adresów a więc wartość ta powinna być zaznaczona na "YES".

## **Zakładka "SIP" trzy sposoby ustawiania obsługi NAT Sekcja** "NAT Support Parameters"

- 1) Ustawienie parametrów Handle VIA received, Handle VIA rport, Insert VIA received, Insert VIA rport na  $NES$ ".
- 2) Drugim rozwiązaniem jest wykorzystanie serwera STUN aby umożliwić klientom ukrytym za NAT na znalezienie ich publicznych adresów IP w tym celu zaznaczyć parametry Substitute VIA Addr, Send Resp To Src Port, STUN Enable na "YES" i dodatkowo w parametr STUN serwer wpisać stun.ipcall.pl.
- 3) Trzecim sposobem jest przypisanie zewnętrznego adresu IP w pole "Exp IP" który ma zastąpić prywatny adres IP w przypadku sztywnego ustawiania mapowania adresów, oraz ustawić w zmiennej "NAT Keep Alive Intvl "wartość w sekundach, po której ma być wysyłany pakiet podtrzymujący otwarcie portu zewnętrznym ruterze.

UWAGA! Należy unikać uaktywnienia dwóch mechanizmów jednoczenie.

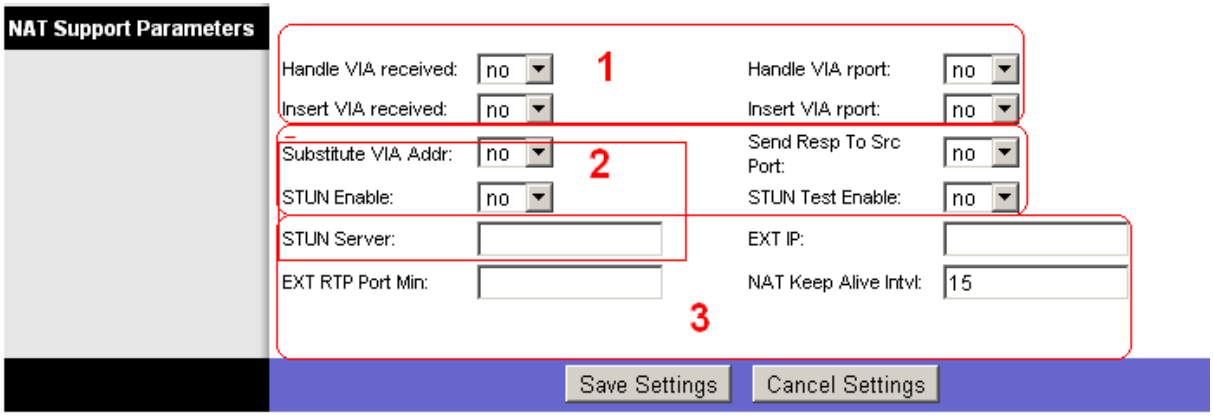

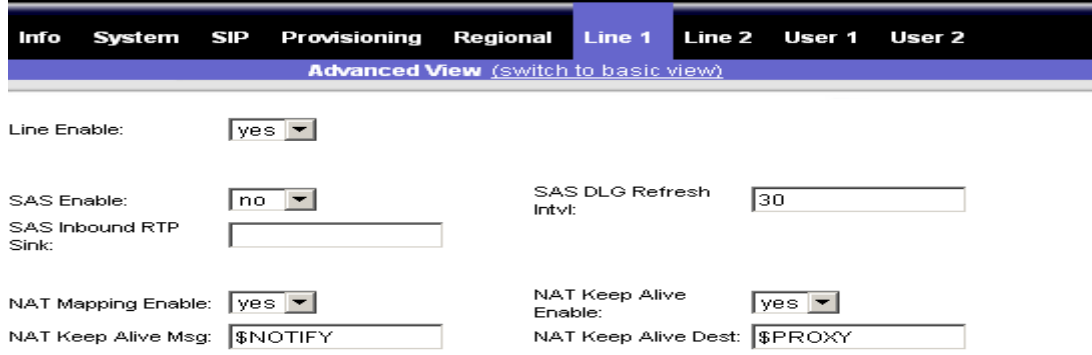

## **Zakładka: line1,line 2 Sekcja** "Proxy and Registration"

Warto przyjrzeć się zmiennym "Register Expires oraz Proxy Fallback Intvl" z sekcji "Proxy and Registration" Sa to opcje wyrażone w sekundach. Pierwsza definiuje czas ponownej rejestracji na serwerze operatora w tym wypadku voip.ipcall.pl . Wartości podawane w polach dla opcji pierwszej to miedzy 60 a 600 a od 300 do 1800 dla drugiej.

Szybkie zamykanie sekcji NAT przez ruter może powodować że połączenia przychodzące mogą nie być przekazywane do bramki. Rozwiązaniem jest wykorzystanie serwera STUN(opcja nr.2), lub przypisanie zmiennym wartości z dolnych granic.

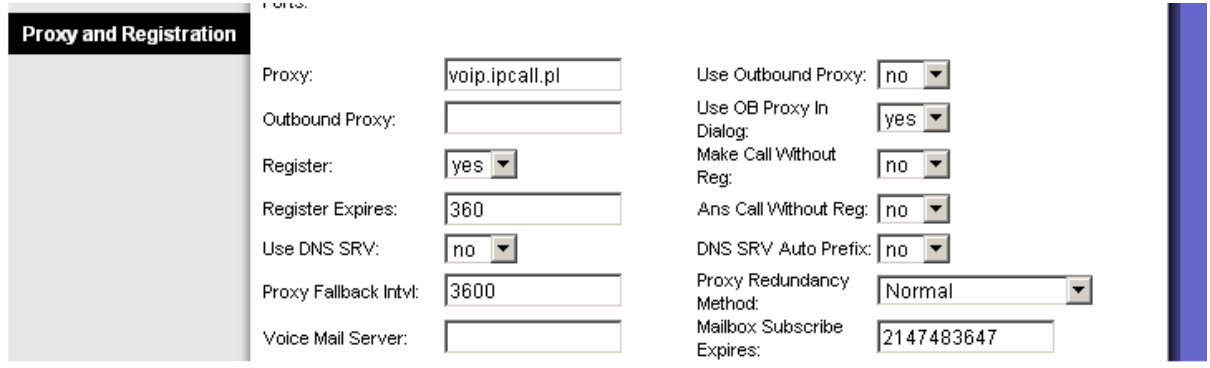

Jeśli opisane sposoby ustawienia NAT nie pomogą np.: następuje zrywanie połączenia lub transport głosu odbywa się w jedną stronę, oznacza to że powstają one poza naszą bramką. Powodem może być niewłaściwa konfiguracja rutera(blokowanie portów z sekcji "RTP parameters"), do którego podłączona jest bramka lub problemy po stronie dostawcy Internetu.